WeichertPRO makes it easy to stay in touch with your contacts using targeted and customizable emarketing templates available from the Marketing section of WeichertPRO. Choose a professional template from a variety of categories such as Buyer, Seller, Sphere, Rental as well as Property Marketing and Newsletter templates. Plus, blank templates are available so you can create your own. Once you select your category, then choose a template and follow the simple steps to create and email your marketing piece. To get started, follow the simple steps below:

# **Using the Marketing Templates**

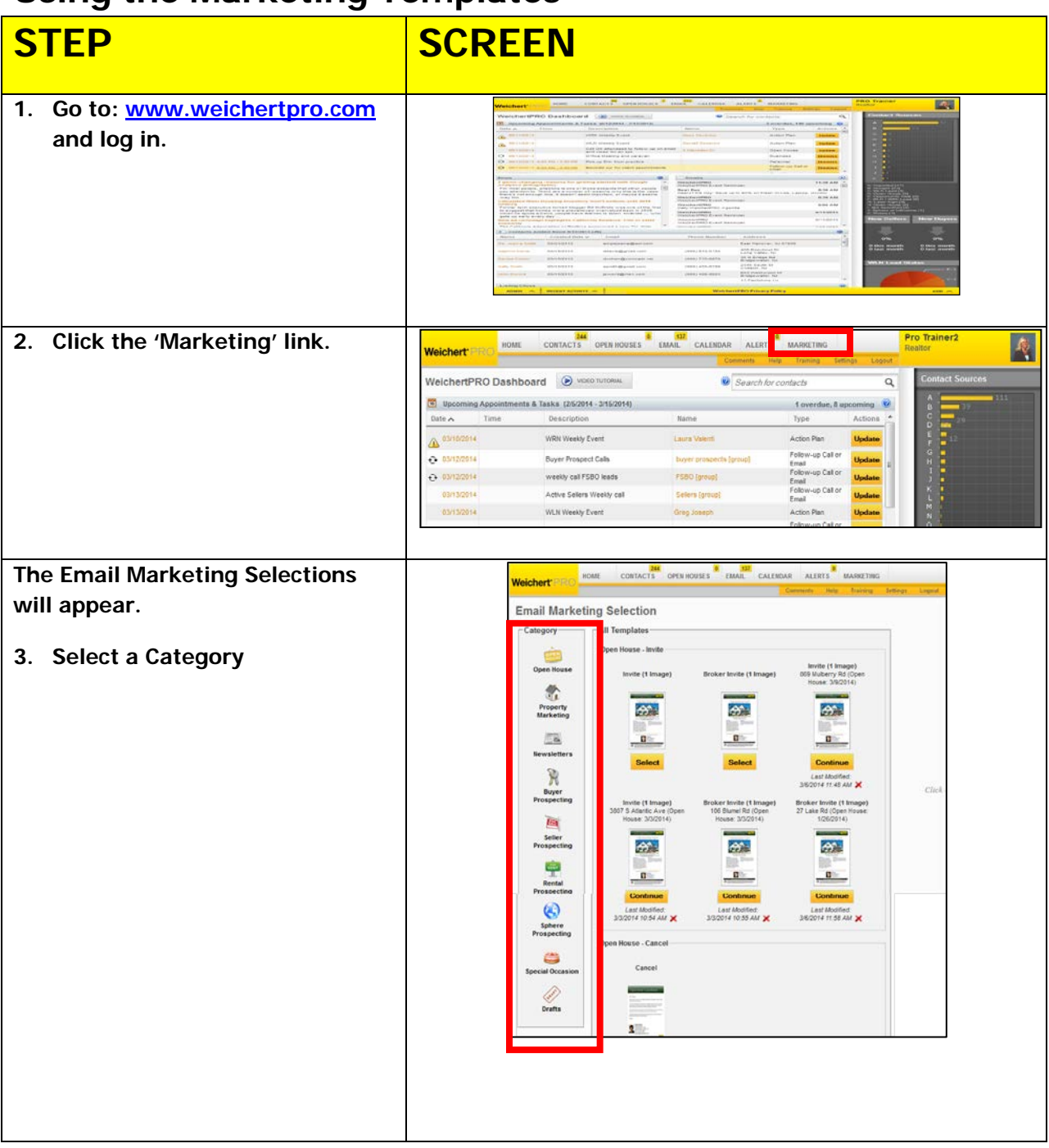

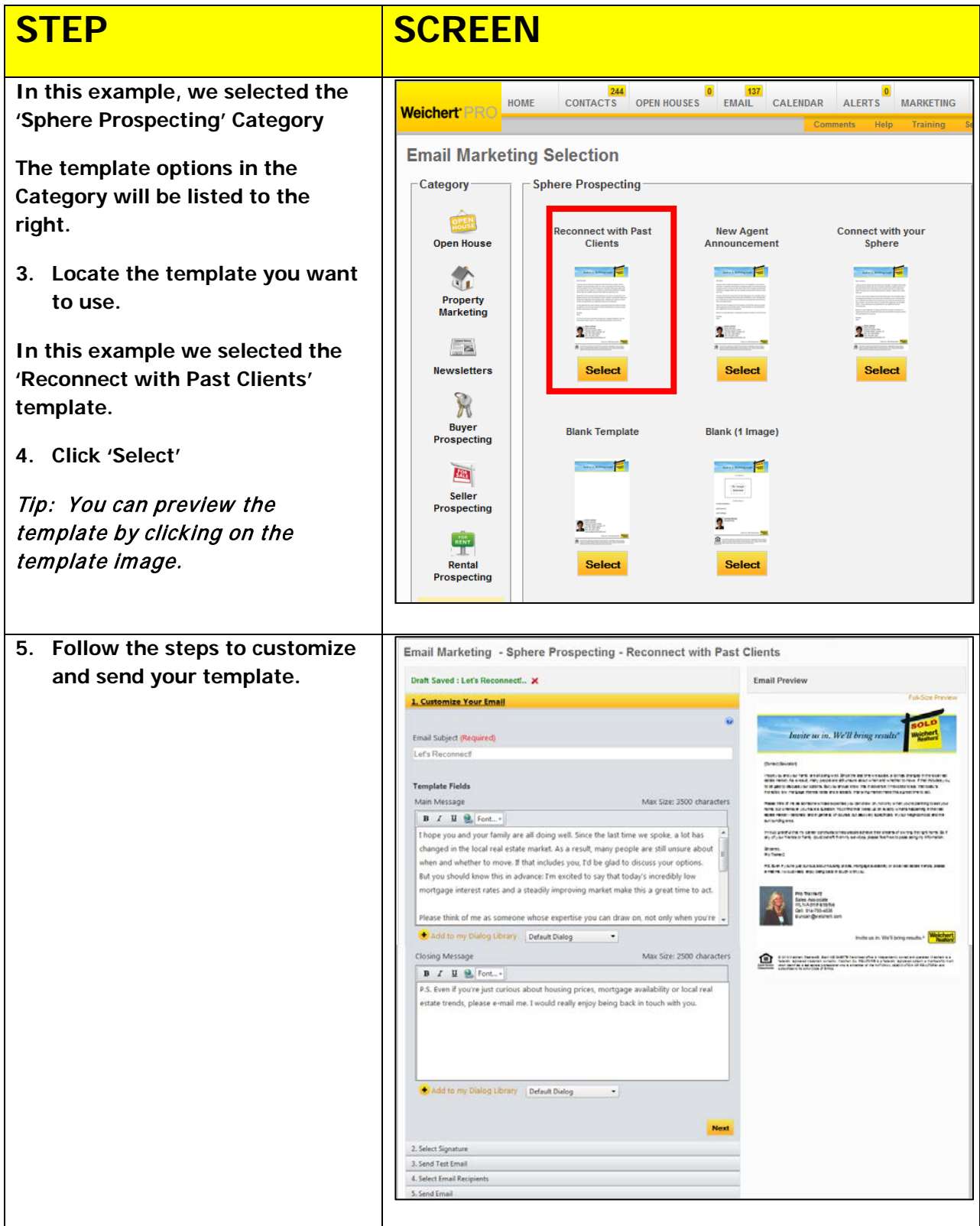

#### **Tips:**

- **1. An email subject is always required.**
- **2. As you move through the steps in creating your template, a preview will be generated to the right. Click 'Full Size Preview' to take a closer look at your template as you create it.**
- **3. Did you craft your own dialogue? You can save your dialogue into your personal dialogue library by selecting, 'Add to my Dialogue Library' and reuse it again at future date.**
- **4. Your signature is automatically pulled from Weichert.com. You will have an opportunity to change it as you move through the steps in customizing your template.**
- **5. Always send a test email to yourself first to review it. This is one of the steps in creating your template.**
- **6. When selecting recipients, you can send to a Group or individual. For this example, perhaps you would choose your Pure Gold Group.**
- **7. All recipients are bcc'd on the email so their information is private and not seen by other recipients.**

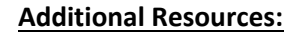

- **For Technical Questions: Call the Help Desk at 973-605-1619**
- **Or email at: [WLNHELP@WLNINC.COM](mailto:WLNHELP@WLNINC.COM)**
- For additional WeichertPRO training and our a library of video tutorials visit: WeichertPRO.com > Training

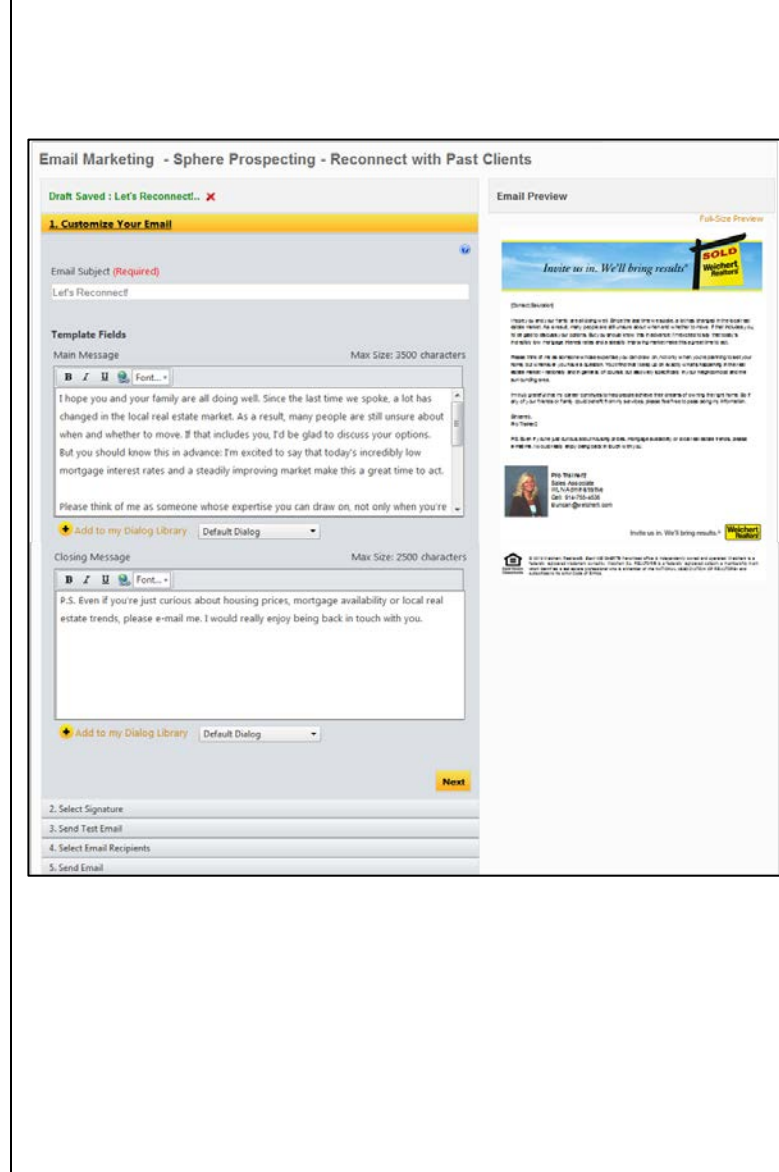